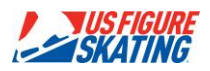

April 17, 2013

This overview describes the protocol followed while serving as a Video Operator in IJS. This training will focus on use of the computerized touch screen mini systems or the main equipment at Nationals.

### **Important Housekeeping Matters**

No food or drink on the stand near the equipment. This is an absolute rule—that means water bottles, snacks, coffee, etc. The equipment is expensive and can be severely damaged by careless drinking or eating. You may set sealed water bottles on the floor by your chair.

Touch the screen with an eraser and/or the fleshy pad of your finger only. Do not touch the screen with a sharp object, such as stylus-type objects, even if they are approved for use on computer screens.

## **Advance Preparation**

Familiarize yourself with the well-balanced program rules of the event you will be working before taking the stand so that you know how many of each element type to expect. Any questions on specifics should be discussed with the Technical Controller in the pre-event meeting. Having the Planned Program Content Sheet with you on the stand can be helpful to anticipate the next element to be recorded.

### **Video Operator Conduct**

Generally, the Video Operator does not speak during the program.

The Video Operator does not opine on levels and calls, nor does he or she interject opinions or asides.

Please do not interfere in the reviews or the calls. Listen and respond if a question about a video clip is asked. Adhere to your role with an air of professionalism and calm. You are not there to call the program or second-guess the Technical Specialists or Controller.

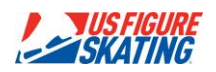

You are there to make it easy for the Data Operator to enable the TC, TS, and ATS to focus on the skaters and make the correct calls.

If something has been overlooked, please call it to the attention of the TC quietly before the elements are authorized and sent to the scoring computer. Examples: an entire element, a flying entry or a clear fall that were not called. This situation is rare, so do not get in the habit of piping up with an opinion—three people are in charge of making the decision and **none** of them is you. However, we all have a responsibility not to let a real mistake go to the scoring computer. Also remember that the decision of what is or is not a fall is a technical one based upon established criteria. It is not what a judge under 6.0 might have felt was a fall.

Everything that happens on the Technical Panel is confidential. It is not to be discussed by you with anyone outside the panel. If someone comes up and questions you, refer them to the TC. The TC is the spokesperson for the panel.

The TC is your "boss" and will run the substantive reviews, supervise the edits performed by the Data Operator, and make sure the elements are all properly entered. If you as the Video Operator spot any rule violation issues that are not identified by the rest of the Technical Panel, you should call them to the attention of the TC before the elements are authorized.

#### **Recording and Storing Video Clips of Elements**

During the skate, record video clips of the elements as they are performed. At the start of the program, the Video Replay screen will appear as shown in Figure 1 below.

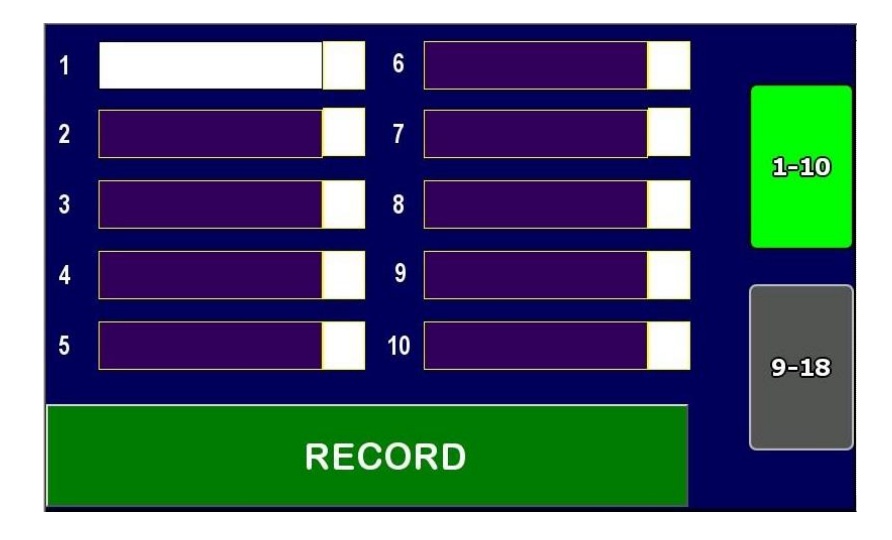

*Figure 1*: Video Replay screen at the start of a program

The video clip recording process for elements works as follows:

1. If there is a Planned Program Content Sheet for the skater, listen to the element pre-call from the Assistant Technical Specialist, for example: "1<sup>st</sup> element, Jump".

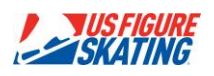

- 2. Video Operator: Hold your pencil eraser on the hard plastic border of the Video Replay screen below the RECORD button. Watch the skater and look for the preparation phase of the first element (whether there is a pre-call or not).
- 3. When the preparation of the element has started, *touch* the green RECORD button at the bottom of the screen with your pencil eraser. The RECORD button will turn red and appear as shown in Figure 2. The highlighted box is determined by which box is active on the Data Entry screen.

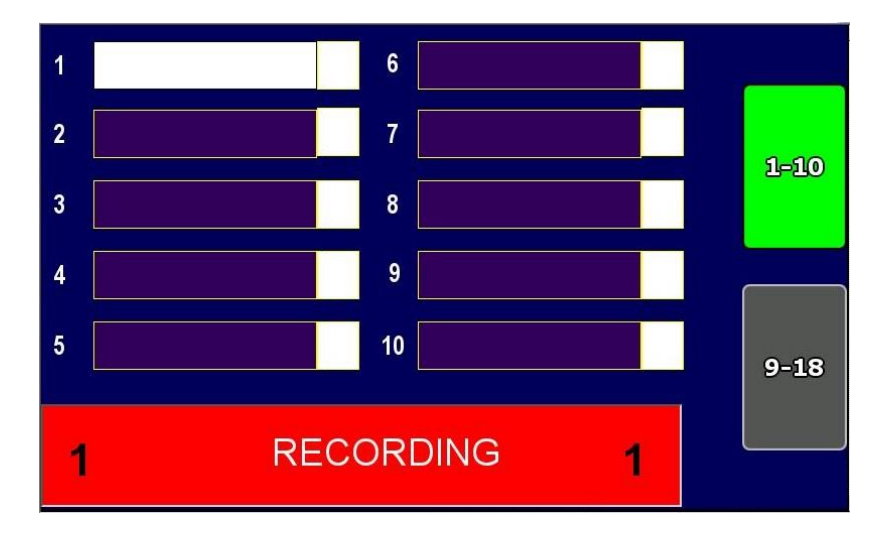

*Figure 2*: Video Replay screen after the RECORD button has been pressed for the first time in the program.

4. Position your pencil eraser on the portion of the hard plastic border of the Video Replay screen next to the first Element Box. If the element is called and the Data Operator enters it before you stop and store the video clip, the element code (in this example, 2A) will be visible in the Element Box on the Video Replay screen and look as shown in Figure 3.

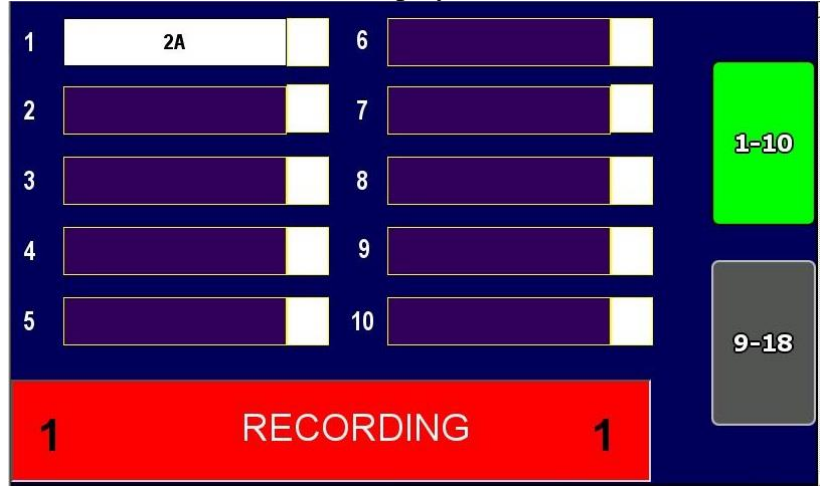

*Figure 3*: Video Replay screen after the RECORD button has been pressed for the first time during the program and the  $1<sup>st</sup>$  element (in this example, 2A) has been entered on the Data Operator screen.

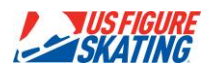

- 5. When it is clear that the element is over, touch Element Box 1 to end the clip and store it. Ending and storing an element clip is independent of the Data Operator's entry of the element called by the Technical Specialist. After the first clip is entered in the first box, the number "1" will appear in the right-hand portion of the box.
- 6. Repeat Steps 2-5 for each subsequent element in the program. After the first three clips have been recorded and the fourth clip has been started, the Video Replay screen will look as shown in Figure 4.

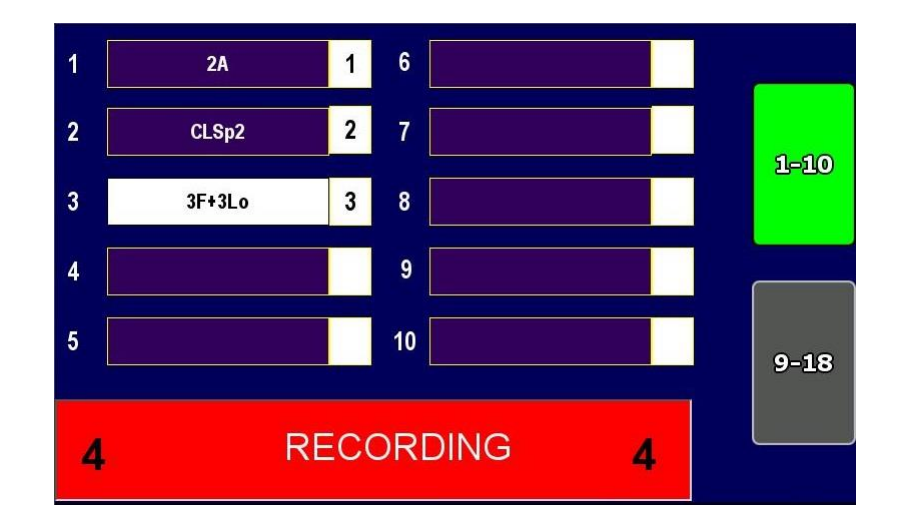

*Figure 4*: Video Replay screen after the first 3 clips have been recorded and the 4<sup>th</sup> clip is being recorded.

- 7. When the program is over and the review process begins, do not speak, even if you have missed a clip or started it late. *You may get lucky and the Technical Panel will not need to review that element.* If the Data Operator has difficulty finding a clip because you have missed it or stored it in a box other than the one corresponding to the element being reviewed, explain succinctly at that time to help the Data Operator.
- 8. Continue to pay attention during the review process, including looking at the element codes on your screen while the Data Operator does the element read-back to confirm that all of the elements have been entered and read back properly.

#### Special Situations

1. Two elements are completed so closely together that you record both elements in a single clip. Store the clip in both Element Boxes for the two elements by touching both boxes with your eraser, as illustrated in Figure 5.

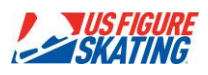

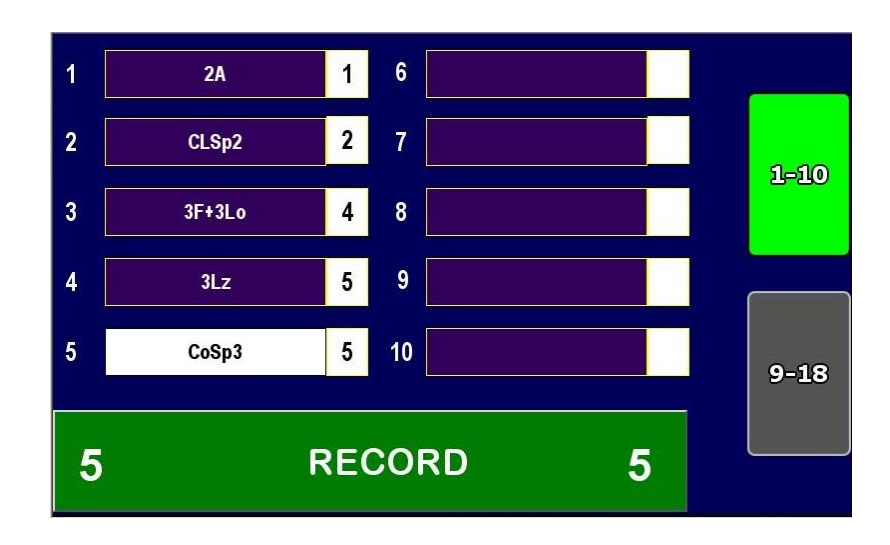

*Figure 5*: Video Replay screen after entering Clip 5 in the element boxes for both Element 4 (3Lz) and Element 5 (CoSp3).

- 2. You start to record a clip, but you realize that the skater is doing transitions rather than preparing for or performing the next element. You have the following 3 options:
	- a. Simply press the RECORD button again when you want the clip to start.
	- b. Touch the next empty element box to stop the clip and store it in that box, then record the clip corresponding to the next element that is skated and store it in the same box, overwriting the previous unwanted clip. This approach is illustrated in Figure 6, in which the  $4<sup>th</sup>$  clip has been stored in the  $3<sup>rd</sup>$  element box.

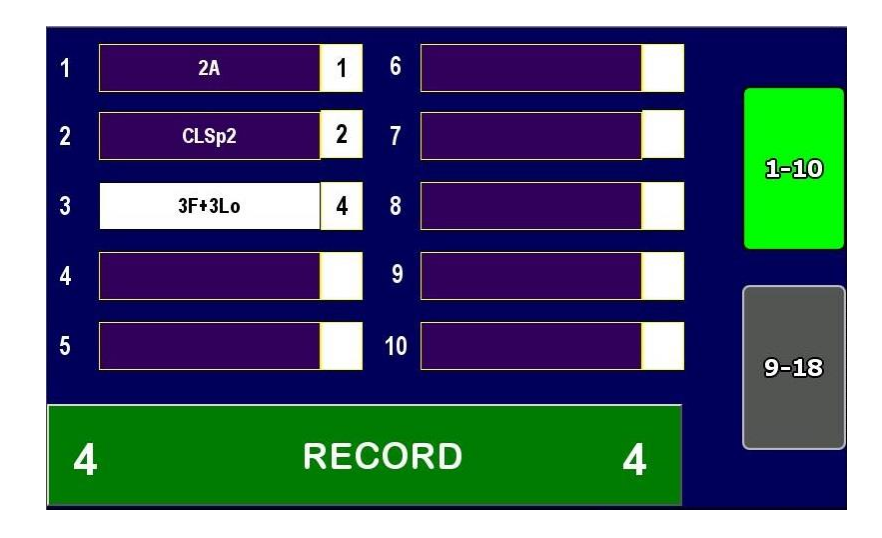

*Figure 6*: Video Replay screen after the 4<sup>th</sup> clip has been stored in Element Box 3.

c. Store the clip in a box that is not going to be utilized based on the number of elements to be skated, like Box 10 for a Short Program and Box 18 or a Free Skating program. This approach, which is a good option when you want to save the clip because it may

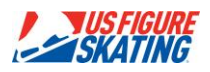

need to be reviewed later, such as for a possible fall that occurred between elements, is illustrated in Figure 7.

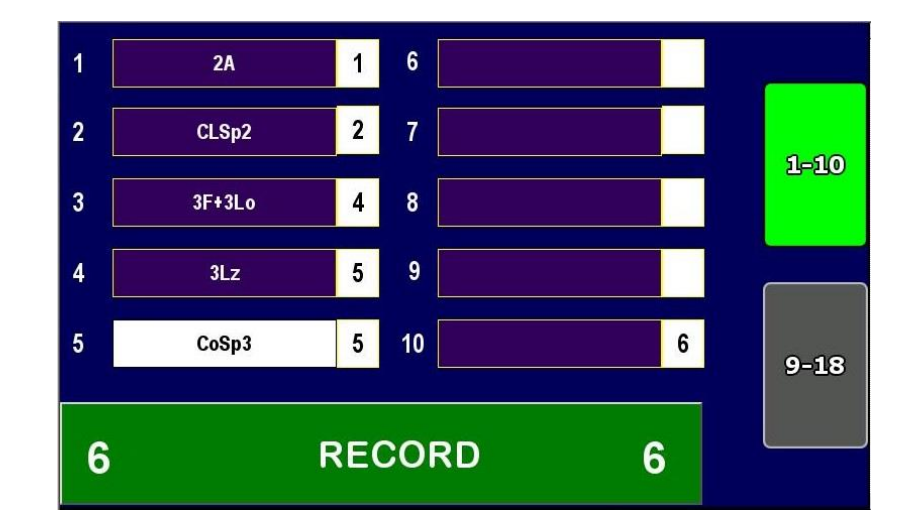

*Figure 7:* Video Replay screen after the 6<sup>th</sup> clip has been stored in Element Box 10.

Written by Elliot Schwartz using images provided by Robert Keene